Муниципальное автономное учреждение дополнительного образования «Центр технического творчества»

# *Методическая разработка учебного занятия*  **на тему: «Создание виртуальных моделей в программе Fanclastic 3D designer»**

Автор-разработчик Симчера М.И., педагог дополнительного образования

Муравленко, 2022

## **ПОЯСНИТЕЛЬНАЯ ЗАПИСКА**

*Единственный путь, ведущий к знанию, - это деятельность... Бернард Шоу*

**Актуальность.** Инновационные процессы в системе образования требуют и нового содержания, и новых видов деятельности для организации дополнительного образования. Работа с образовательными конструкторами больше, чем другие виды деятельности, на наш взгляд, подготавливает почву для развития технических способностей детей.

Обучение с использованием образовательных конструкторов объединяет в себе элементы игры с экспериментированием, а следовательно, активизирует мыслительноречевую деятельность учащихся, развивает конструкторские способности и техническое мышление, воображение и навыки общения, способствует интерпретации и самовыражению, расширяет кругозор, позволяет поднять на более высокий уровень развитие познавательной активности обучающихся, а это – одна из составляющих успешности их дальнейшего обучения в школе.

Кроме того, использование образовательного конструктора обеспечивает интеграцию различных видов деятельности. Отличительной особенностью программы является интеграция обучения и игры с конструктором, в процессе которой обучающиеся приобретают познания в различных предметных областях и конструировании, развивается мелкая моторика, наглядно-действенное, наглядно-образное и логическое мышление. Процесс конструирования превращается в увлекательную игру с яркими, цветными плоскостными фигурами (равносторонними, равнобедренными и прямоугольными треугольниками, квадратами, прямоугольниками, ромбами, параллелограммами и т.д.), где каждый ребенок открывает для себя мир симметрии, геометрических последовательностей и закономерностей. Развивается пространственное воображение, логическое мышление, концентрация внимания и творческие способности. Дети начинают анализировать, сравнивать, обобщать, целенаправленно думать.

**Отличительной особенностью программы** является организация проектной и командной/коллективной деятельности учащихся в процессе работы с образовательными конструкторами. Данному виду деятельности сейчас отводится особая роль универсального средства развития человека. Одна из форм подобной деятельности – изобретение, проектирование, создание макета объекта или системы. Конструирование позволяет учащимся попробовать себя в роли юных исследователей, инженеров, математиков, предоставляя им инструкции, инструментарий и задания для проектов. Обучающиеся собирают модели, а затем используют их для выполнения задач, которые помогают им осваивать естественные науки, математику, технологии, коммуникацию. Занимаясь конструированием, обучающиеся изучают простые механизмы, учатся работать руками, развивают линейное, структурное и элементарное конструкторское мышление, фантазию, изучают структуру объектов.

По самой своей природе работа с конструктором связана с проектной деятельностью: составляется план работы (разрабатывается схема будущей модели), создаются группы и распределяются роли внутри группы, определяются сроки выполнения проекта (модели), определяются необходимые для реализации проекта материалы (элементы конструктора), организуется представление результата проделанной работы. Важно обратить внимание учащихся на то, что в творчестве нет второстепенных работ, что каждый этап от постановки задачи до ее конкретного воплощения требует постоянного совершенствования, накапливания объема знаний и умений. И чем выше их уровень, тем более сложная задача может быть решена.

Эффективность реализации программы значительно возрастет при целенаправленном обучении детей основам проектирования и конструирования, приемам и методам решения творческих задач.

Разработка составлена в соответствии с дополнительной общеразвивающей модульной программой технической направленности «КонструкториЯ» (объем 288 часов, по 144 часа в учебный год), для учащихся 5,5–10 лет по годам обучения, срок реализации – 2 года. Форма обучения - очная.

**Место занятия в программе:** учебное занятие на тему «Знакомство с программой компьютерного моделирования «Fanclastic 3D Designer» проводится на втором году обучения и относится к разделу «Проектирование и конструирование моделей в программе компьютерного моделирования «Fanclastic 3D Designer»» (26 часов). Продолжительность занятия – 2 академических часа, уровень усвоения - базовый.

**Методическая цель разработки**: совершенствование профессиональнопедагогической компетентности в области проектирования учебного занятия в соответствии с современными требованиями.

**Практическая значимость** методической разработки состоит в том, что в ней определены организационные условия проведения занятия, содержание учебного материала, подобраны оптимальные формы, методы, средства обучения, которые могут быть использованы другими педагогами.

**Особенностью** данной разработки являются:

- подача учебного материала с учётом индивидуальных и возрастных особенностей учащихся;

- проектирование планируемых результатов занятия через формирование личностных, метапредметных и предметных результатов;

- использование технологической карты занятия при определении структуры и организации деятельности педагога и учащихся;

- применение современных образовательных технологий (объяснительноиллюстративная технология, ИКТ, технологии проблемного обучения, сотрудничества, развития критического мышления, здоровьесбережения).

**Тип занятия** определен по классификации Т.И. Шамовой – изучение новых знаний и первичное закрепление способов деятельности.

**Вид занятия**: смешанный (беседа, показ, практическая работа)

#### **СЦЕНАРИЙ ЗАНЯТИЯ**

**Тема раздела программы:** Проектирование и конструирование моделей в программе компьютерного моделирования «Fanclastic 3D Designer» (26 часов)

**Тема занятия:** Знакомство с программой компьютерного моделирования «Fanclastic 3D Designer» (2 часа)

**Тип занятия:** Изучение и первичное закрепление новых знаний и способов деятельности.

**Вид занятия:** Смешанный (беседа, показ, практическая работа)

**Цель занятия для педагога:** формирование представлений учащихся о веб-конструкторе и работе в виртуальной среде «Fanclastic 3D Designer».

**Цель занятия для учащегося:** формирование компетенций по работе в виртуальной среде «Fanclastic 3D Designer».

*Образовательные (предметные)*:

- изучить основы работы в виртуальной среде «Fanclastic 3D Designer»;
- развивать навыки конструирования модели посредствам вебконструктора;
- создание простейших виртуальных моделей из веб-конструктора «Фанкластик».

*Метапредметные:*

**Задачи:**

продолжить формирование базовых навыков технического

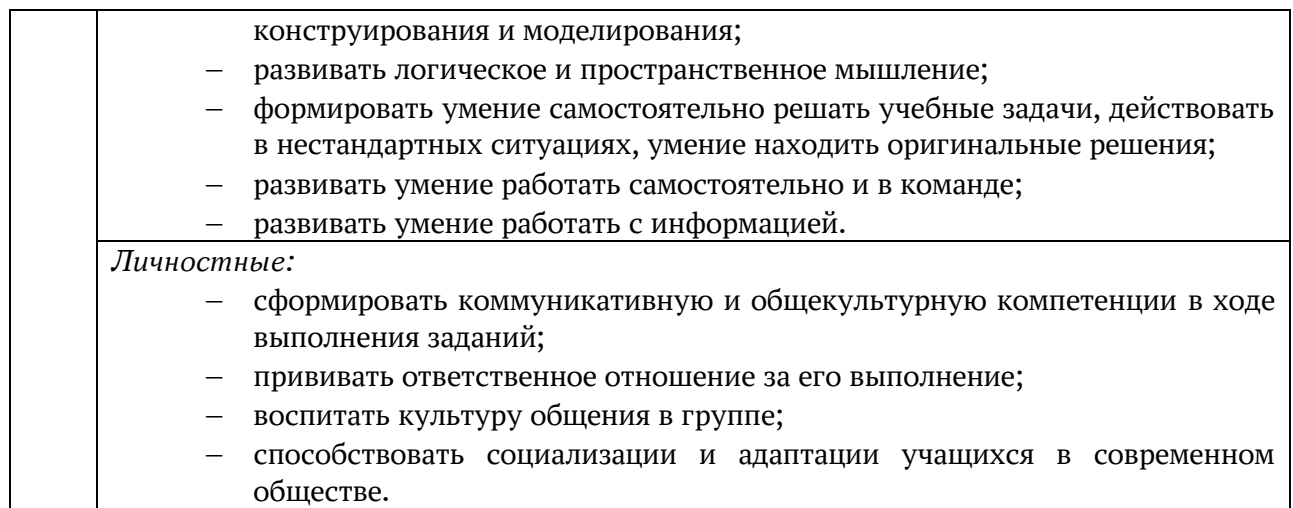

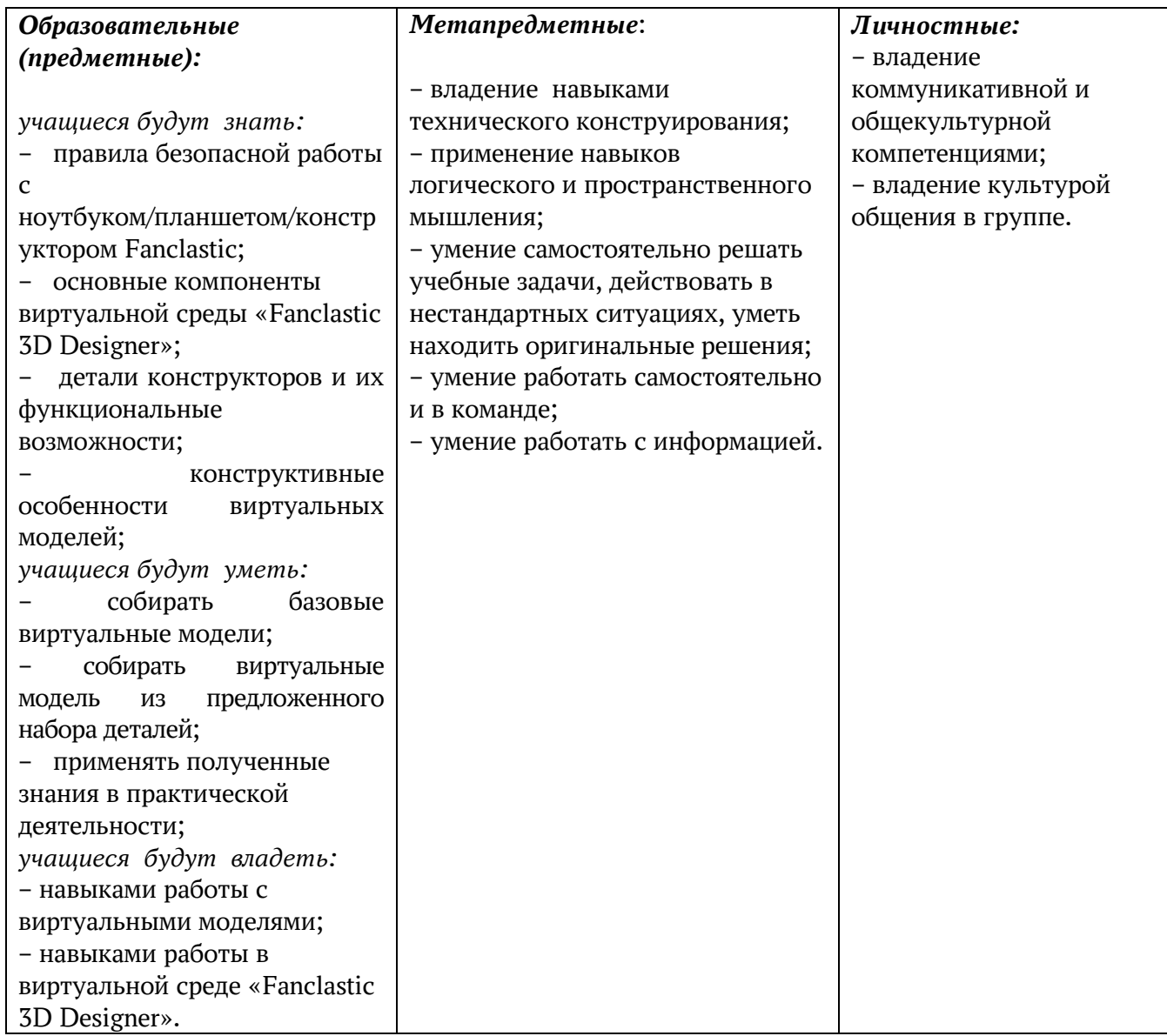

# **Планируемые результаты**

**Формы организации познавательной деятельности учащихся:** индивидуальногрупповая**.**

**Методы и приемы:** По источникам передачи и характеру восприятия информации - система традиционных методов (Е.Я. Голант, И.Т. Огородников, C.И. Перовский, А.В. Курапов):

- словесные – беседа, проблемно-познавательный диалог;

- наглядные – просмотр презентации, демонстрация виртуальных моделей из конструктора «Фанкластик»;

- практическая работа по созданию виртуальной модели «Башенка».

**Методические приемы современных образовательных технологий**: объяснительно-иллюстративная технология, ИКТ, технологии проблемного обучения, сотрудничества, развития критического мышления, здоровьесбережения.

#### **Материально-техническое обеспечение:**

- 1. Планшет/ноутбук с установленной программой компьютерного моделирования «Fanclastic 3D Designer»
- 2. Ноутбук, мультимедийный проектор
- 3. Конструктор «Фанкластик»

#### **Методическое обеспечение:**

- 1. Слайд-презентация.
- 2. Планшеты/ноутбуки.
- 3. Технологические карта сборки модели «Башня» (раздаточный материал).
- 4. Рефлексия (раздаточный материал).

#### **Межпредметные связи**: конструирование, технология.

**Основные понятия на занятии**: виртуальная среда, веб-конструктор, трехмерное виртуальное моделирование.

#### **Структура занятия**

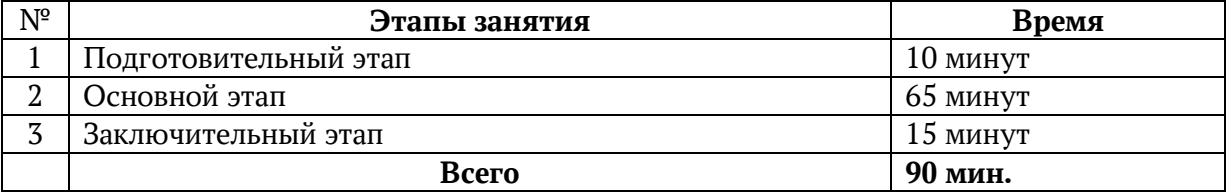

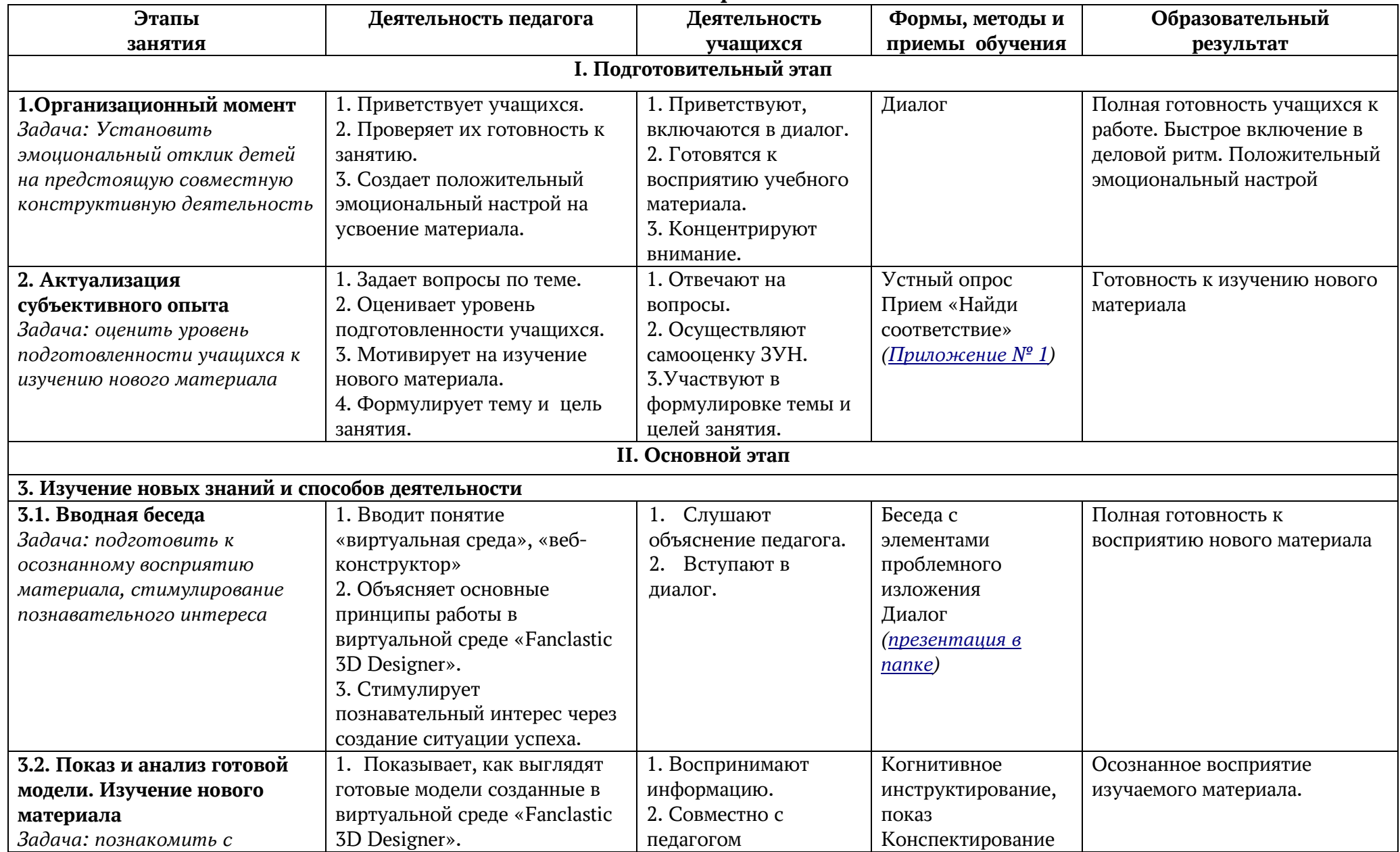

## **Технологическая карта занятия**

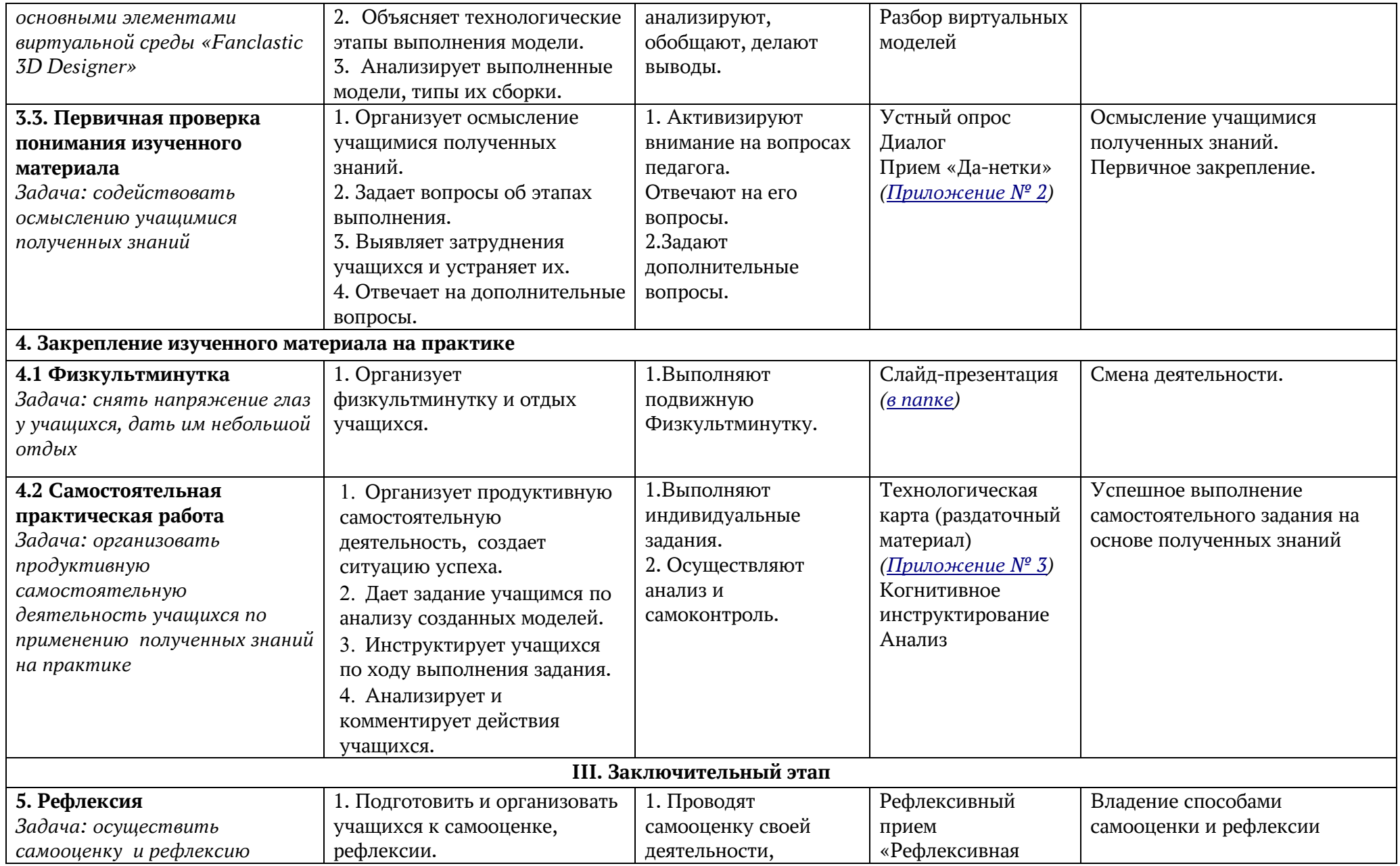

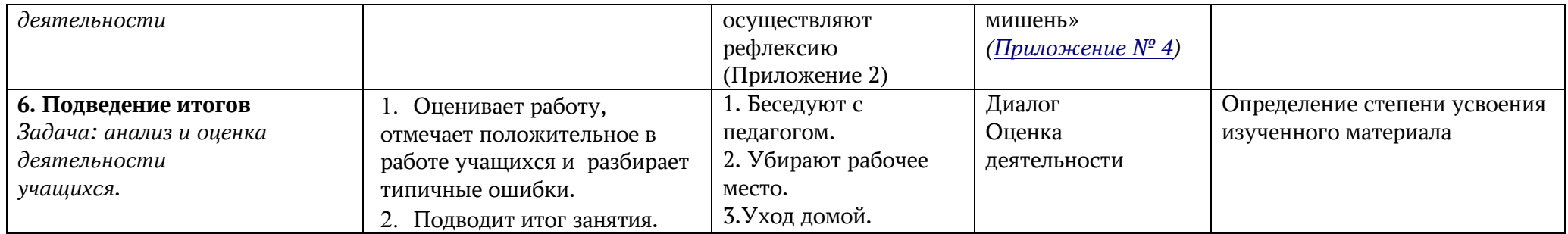

## **I. Подготовительный этап**

## **1. Организационный момент**

1) приветствие

2) сверка списочного состава

## **Актуализация субъективного опыта. Мотивация на познавательную активность на уроке**

- Ребята, я очень рада видеть вас сегодня на нашем занятии. В начале нашего занятия я предлагаю вам вспомнить названия деталей конструктора «Фанкластик», а поможет нам в этом игра «Найди соответствие». Перед вами находятся карточки, предлагаю вам соотнести названия деталей в правом столбце с их изображением в левом столбце и проставить № соответствия. *[\(Приложение № 1\)](file:///H:/КУРСЫ/КПК_РИРО%20апрель%202021/МР_Симчера%20М.И/Приложение%20№%201.docx)*

– Молодцы! А сегодня мы познакомимся с виртуальной версией конструктора «Фанкластик» и программой виртуального конструирования «Fanclastic 3D Designer».

**– Итак, что же такое программа компьютерного моделирования «Fanclastic 3D Designer»?** *(Слайд 1)*

Fanclastic 3D Designer – это программа компьютерного моделирования для трехмерного моделирования от производителя конструктора «Фанкластик». В нем вы можете: строить трехмерные модели из виртуальных деталей конструктора; сохранять и редактировать модели; просматривать готовые пошаговые инструкции по сборке для создания реальных моделей; создавать собственные инструкции.

## **II. Основной этап**

## **3. Изучение новых знаний и способов деятельности**

## **3.1 Вводная беседа**

Сегодня мы с вами изучим программу компьютерного моделирования для трехмерного моделирования «Fanclastic 3D Designer». Попробуем создать собственные модели и поработать с уже созданными виртуальными моделями. Итак, приступим.

## **3.2. Показ и анализ готовой модели.**

## *– Знакомство с программой (Слайд 2)*

При первом запуске программы на экране появятся приветствие и краткий курс знакомства с элементами управления программы. Позже вы снова сможете пройти этот курс нажав на кнопку **Меню – Помощь**

Нажимая кнопку **«Далее»** проходим все шаги обучающего курса.

Здесь зеленой рамкой выделена область, где расположены кнопки деталей Фанкластик. Из этих деталей и будут создаваться трехмерные объекты. Название каждой основной детали указывает на количество узлов (пересечений горизонтальных и вертикальных линий) в ширину и длину. Например, деталь 5х1 (пять на один) имеет 5 узлов в длину и 1 ширину. На кнопках вспомогательных деталей изображены сами эти детали.

Строить объекты из деталей Фанкластик мы будем на СЦЕНЕ – трехмерном бесконечном пространстве, основание которой для наглядности размечено пересекающимися линиями. Нажмите кнопку **«Далее».** *(Слайд 3)*

На следующем экране зеленой рамкой выделена **кнопка «Точка привязки камеры»**. В компьютерной графике предполагается, что мы смотрим на сцену через виртуальную камеру. **Точка привязки камеры** – невидимая точка в пространстве, вокруг которой вращается камера. Пользователь устанавливает и меняет её самостоятельно. Нажмите кнопку **«Далее».** *(Слайд 4)*

**Кнопка «Выбора цвета»** используется для задания цвета деталям, которые уже находятся на сцене. Вы можете выделить и раскрасить одну или сразу несколько деталей. Нажмите кнопку **«Далее».** *(Слайд 5)*

**Кнопки «Поворота»** осуществляют поворот выделенной детали или группы деталей в пространстве. Нажмите кнопку **«Далее».** *(Слайд 6)*

**Кнопка «Удаление»** позволяет удалить выделенную деталь или группу деталей со сцены. *(Слайд 7)*

На компьютере - чтобы приблизить или удалить камеру, вращайте колесо мыши. *(Слайд 8)*

На планшете или смартфоне – чтобы приблизить камеру, сведите два пальца. Чтобы удалить камеру – разведите. Нажмите кнопку «Далее». *(Слайд 9)*

Чтобы выделить одну деталь, нажмите на нее – вокруг детали появится зеленая рамка. Чтобы выделить группу связанных деталей, нажмите на любую деталь из группы и удерживайте ее более 2 секунд – вокруг всей группы появится зеленая рамка. Нажмите кнопку **«Далее».**

## *– Давайте рассмотрим МЕНЮ ПРОГРАММЫ*

Нажмите **кнопку «Меню»** для вызова меню программы. *(Слайд 10)*

Нажмите **«Новая сцена»,** чтобы удалить все детали со сцены. *(Слайд 11)*

Нажмите **«Сохранить»,** чтобы сохранить созданный вами объект. *(Слайд 12.)*

Нажмите **«Загрузить»,** чтобы загрузить сохраненный ранее объект. *(Слайд 13.)*

Нажмите **«Language»,** чтобы изменить язык надписей элементов управления программы. *(Слайд 14)*

Нажмите **«Экспорт»,** чтобы сохранить модель в формате FBX. Файлы формата FBX используются для обмена с другими графическими программами. *(Слайд 15)*

Нажмите **«Инфо сцены»,** чтобы получить данные о количестве деталей на сцене и о физических размерах построенной вами модели. *(Слайд 16)*

Информацию можно скопировать, нажав кнопку **«Копировать».** Чтобы закрыть окно информации нажмите «ОК». *(Слайд 17)*

Нажмите **«Помощь»,** чтобы пройти краткий курс знакомства с элементами управления программы. *(Слайд 18)*

Нажмите **«Демо»,** чтобы загрузить одну более чем из ста моделей, созданных для вас командой Фанкластик. Любую из них можно просмотреть в режиме пошаговой инструкции по сборке. *(Слайд 21)*

Нажмите «**Выход»** для закрытия программы. *(Слайд 20)*

## **3.3 Первичная проверка понимания изученного материала Практическая часть**

- **1.** Выполнение задания *(Слайд 21)*
- **2.** «Да-нетки» *[\(Приложение № 2\)](file:///H:/КУРСЫ/КПК_РИРО%20апрель%202021/МР_Симчера%20М.И/Приложение%20№%202.docx)*

## **4. Закрепление изученного материала на практике**

#### **4.1 Физкультминутка**

Прежде чем приступить к выполнению практического задания мы с вами немного отдохнем и сделаем зарядку. Следите за передвижением фигурок на экране.

*Слайд-[презентация «Электронная физминутка»](file:///H:/КУРСЫ/КПК_РИРО%20апрель%202021/МР_Симчера%20М.И/3.%20Электр%20физминутки.ppt) (в папке с [методической разработкой\)](file:///H:/КУРСЫ/КПК_РИРО%20апрель%202021/МР_Симчера%20М.И/3.%20Электр%20физминутки.ppt)*

## **4.2 Самостоятельная практическая работа**

Для самостоятельной работы каждому из вас я раздала технологические карты модели «Башня». Предлагаю сначала разобрать данную технологическую карту и, следуя, каждому ее шагу воссоздать модель «Башня» в программе виртуального конструирования «Fanclastic 3D Designer».

*[Технологическая карта модели «Башня»](file:///H:/КУРСЫ/КПК_РИРО%20апрель%202021/МР_Симчера%20М.И/Приложение%20№%203.docx) (Приложение № 3)*

## **III. Заключительный этап**

## **5. Рефлексия**

- 1. Что нового вы узнали?
- 2. Есть ли у вас предложения по организации нашего следующего занятия?
- 3. Предлагаю вам оценить занятие с помощью рефлексивной мишени. Каждому из вас предложена мишень, на которой вы можете поставить ручкой отметку в 4-х секторах: интерес, понимание материла, настроение, увлеченность. Данная отметка будет соответствовать вашей оценке результатов занятия, поле чего мы проведем небольшой анализ результатов.

*[Рефлексивный прием «Рефлексивная мишень»](file:///H:/КУРСЫ/КПК_РИРО%20апрель%202021/МР_Симчера%20М.И/Приложение%20№%204.docx) (Приложение № 4)*

## **6. Подведение итогов**

Закончить наше занятие я бы хотело небольшим стихотворением:

Конструктор Фанкластик – Лучший друг. Он учит, развивает И с ним составишь ты хоть что, Он очень помогает.

## **Информационные ресурсы:**

- 1. Сидоров О. В., Кондратович И. А. Особенности обучения учащихся проектно-конструкторской деятельности на уроках технологии // Молодой ученый. – 2016. – №6.2. – С. 88-93.
- 2. Никитин Е.С. Конструктор фанкластик. Учебный курс Технология игрового конструирования – С. 36

## **Интернет-источники**

- 1. [https://fanclastic.ru](https://fanclastic.ru/)
- 2. <https://fanclastic.ru/3d-designer.html>

#### Приложение № 1

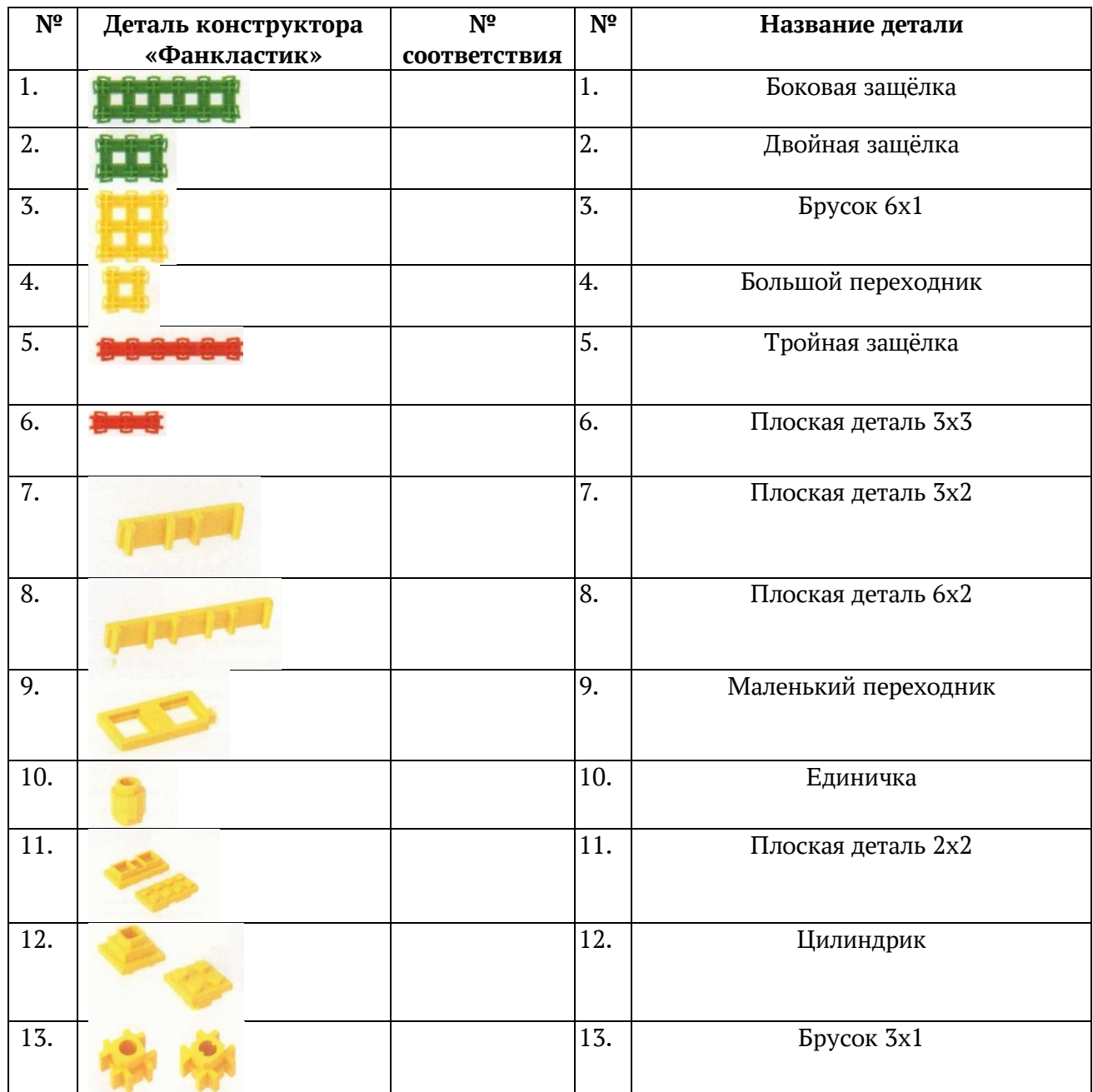

#### **Найди соответствие**

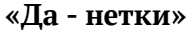

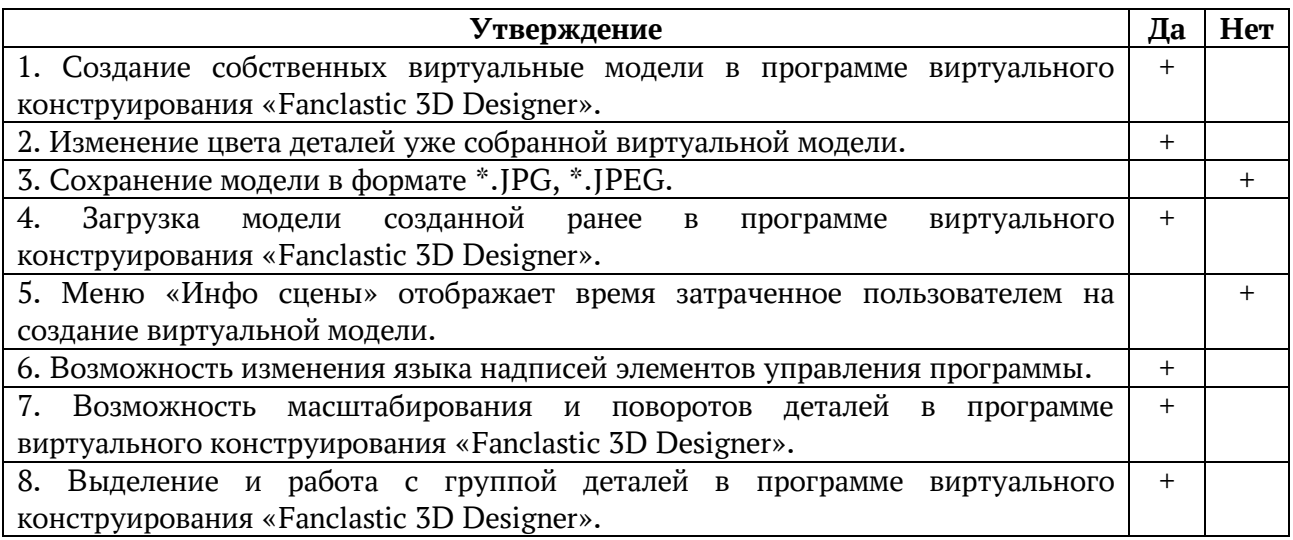

# Приложение № 3

# **Технологическая карта модели «Башенка»**

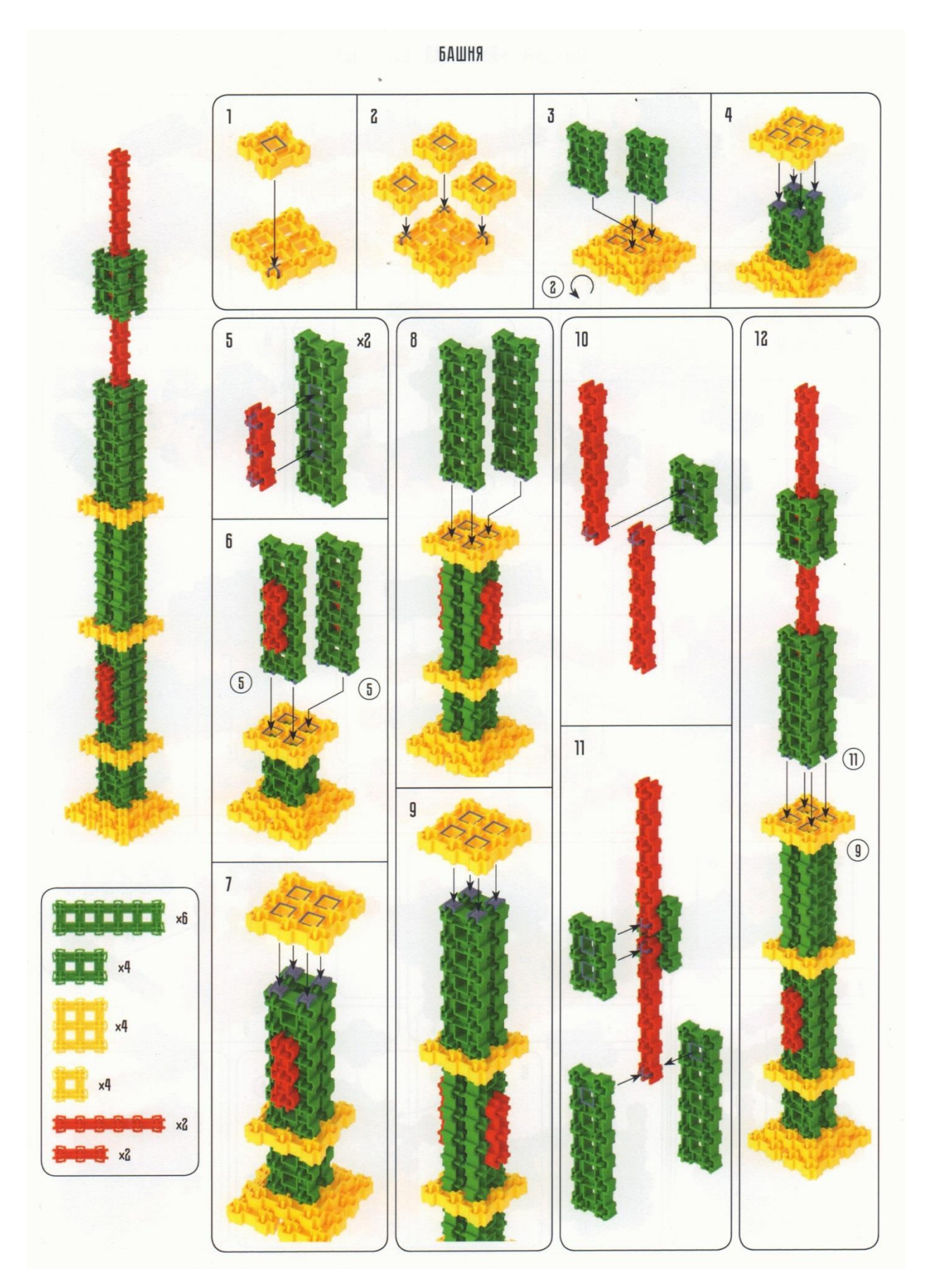

#### **Рефлексивный прием «Рефлексивная мишень»**

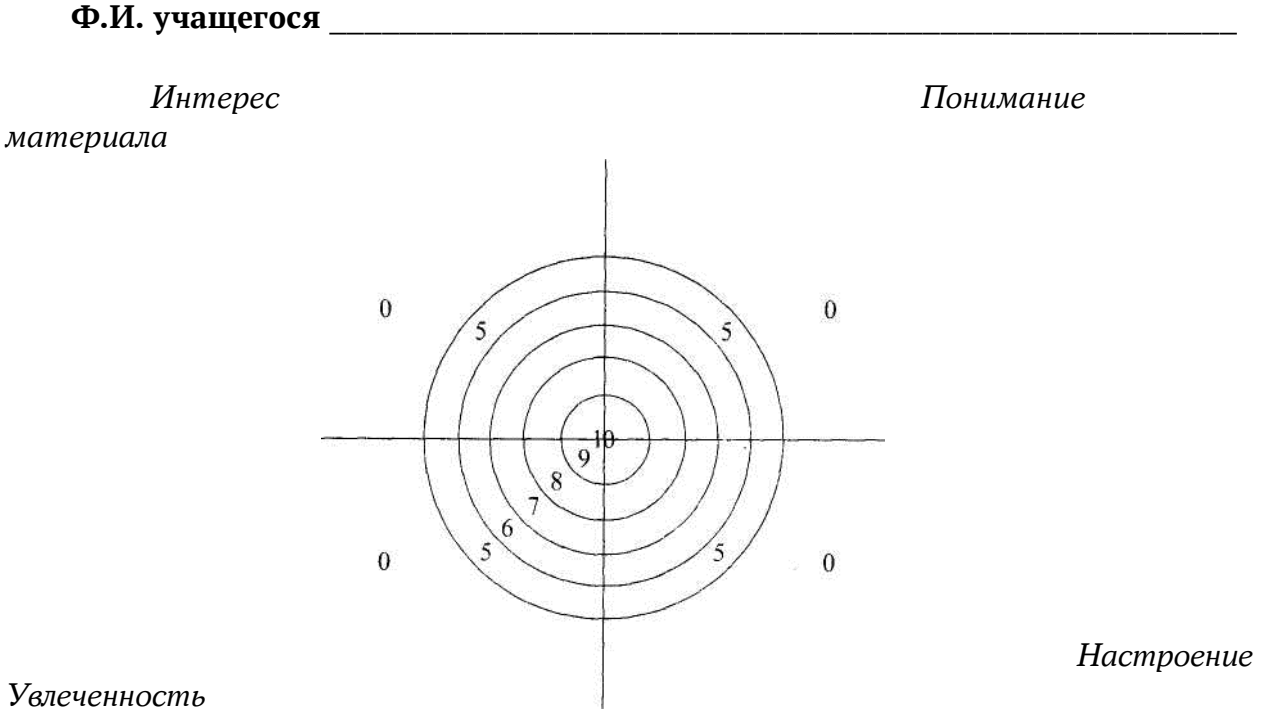

#### **РЕФЛЕКСИВНАЯ МИШЕНЬ**

Каждый участник мероприятия маркером четыре раза (по одному в каждый сектор) «стреляет» в мишень, делая метку (точку, плюс). Метка соответствует его оценке результатов состоявшегося взаимодействия. Если участник очень низко оценивает результаты, то метка ставится им «в молоко» или в поле «0» на мишени, если выше, то в поле «5». Если результаты оцениваются очень высоко, то метка ставится в «яблочко», в поле «10» мишени.

После того как каждый участник взаимодействия «выстрелил» (поставил четыре метки) в рефлексивную мишень, она вывешивается на всеобщее обозрение и ведущий организует ее краткий анализ.